Log ind på Google Analytics

- 1) Vælg Administrator (tandhjulet) > Ejendomsindstillinger > Sporingsoplysninger > Dataopbevaring
- 2) Her kan du vælge, hvor længe Analytics skal opbevare dine data. Det antal måneder du angiver, skal oplyses i den cookietekst, der skal ligge på din hjemmeside.

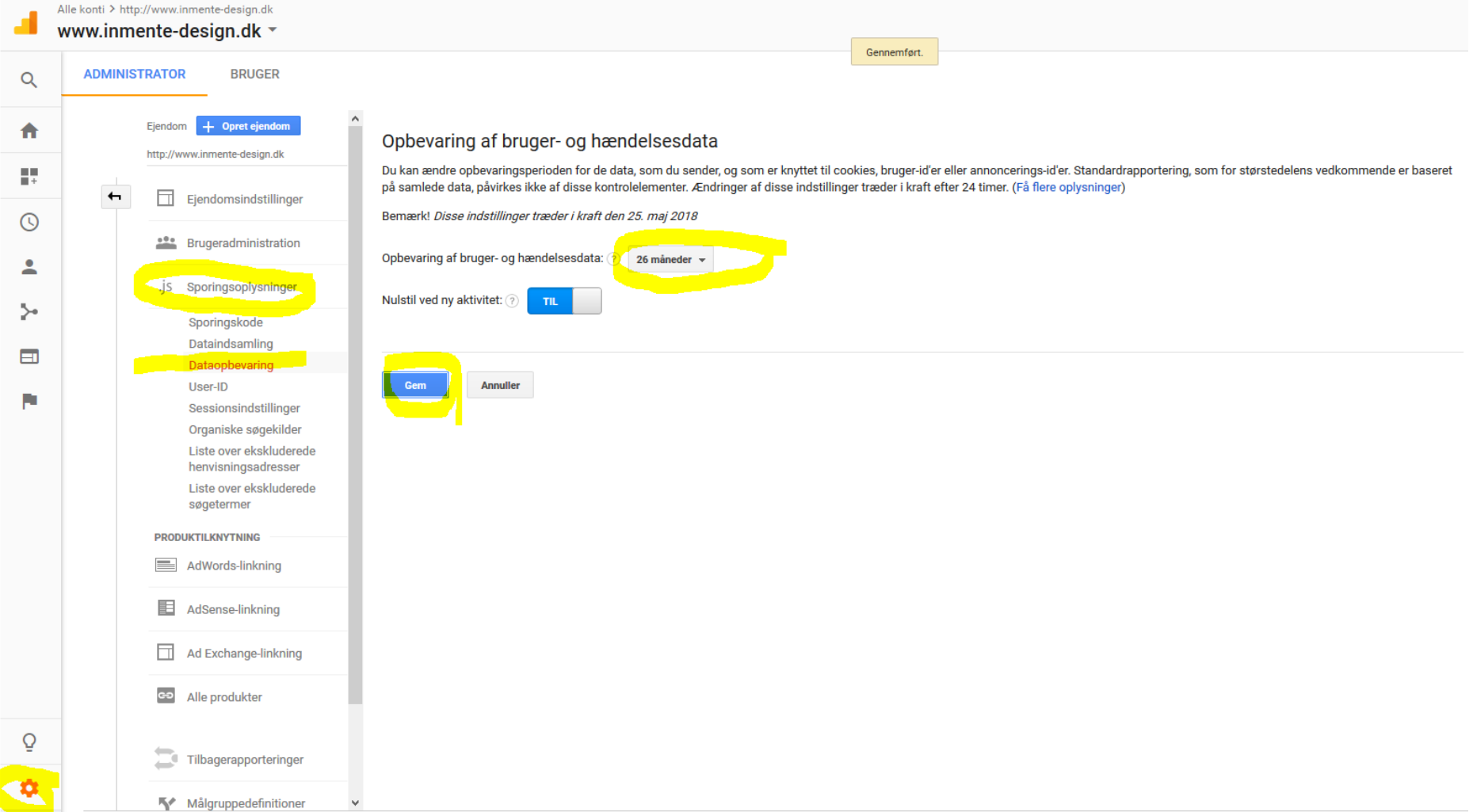